# LRFP AND PROJECTION APPLICATION TRACKING SYSTEM | TUTORIAL VOLUME I **Part G: Submitting and Amending a LRFP**

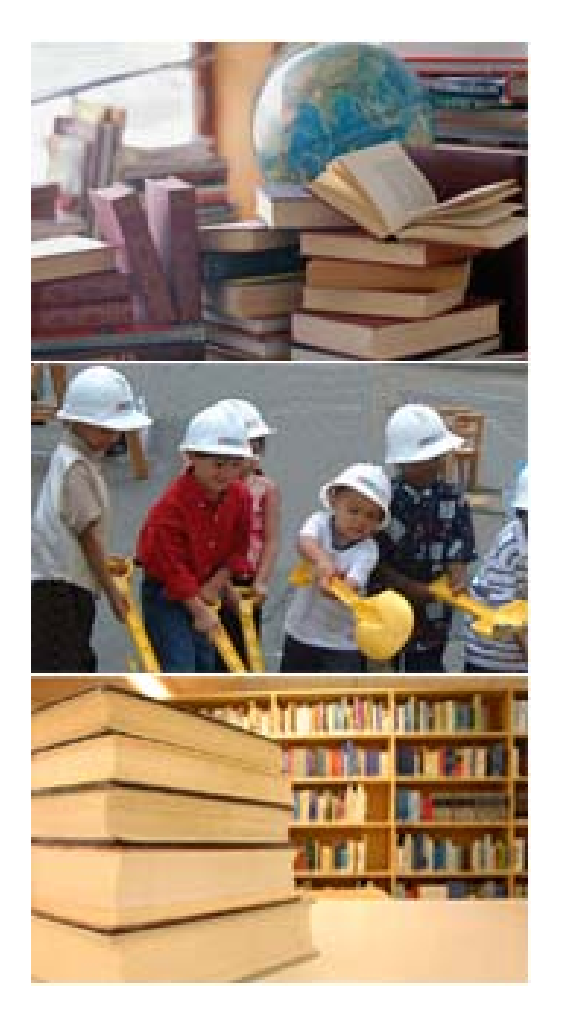

- **G.1** Understanding your LRFP Status
- **G.2** Submitting your LRFP
- **G.3** Assembling Supp orting Documentation
- **G. 4** Creating Transmittals for Supporting Documentation
- **G. 5** Amending an Appro ved LRFP
- **G. 6** Editing a D eficient LRFP

**Each L R F P is automatically assigne d a status on the w e bsite that in dicates its current state and the actions that hav e, or ma y b e, p erformed on it.** Districts can only have one LRFP with a status other than Work in Progress at any given time.

**W ork in Progress:** When the LFRP is first created, its initial status is Work in Progress. This means that the district is currently assembling the information required to sub mit the LRFP for DOE review. Districts can createmultiple Work in Progress L RFPs in order to experiment with various scenarios.

**Submitted:** The LRFP status changes to Submitted when a district electronically submits it to the DOE for revie w. A district can only have one Submitted LRF P at any given time. (In order for the LRF P submission to be complete, the district must also mail supporting documentation to the DOE.)

In Review: When the DOE receives all supporting LRFP documentation, the LRF P status changes to In Revie w.

**Deficient:** The LRFP has been revie wed by the DOE and it has been determined that the district must modify the L RFP before it can be approved. When the district has corrected the LRFP, the district resubmits the LRFP, and the status is once again In Review. Districts may also submit a different LRFP in place of the Deficient LRF P. If another LRFP is submitted, then the Deficient LRFP's status reverts to Work in Progress.

**Draft Approval:** The LRFP is approved by the DOE. A Draft Final Determination letter is generated by the DOE and is sent to the district so that its Board of Education can review and approve the letter. The Board of Education's resolution letter regarding the Draft Final Determination letter must be sent to the DOE to be imported into the website. The DOE considers the Board of Education's resolution in order to create the Final Determination letter.

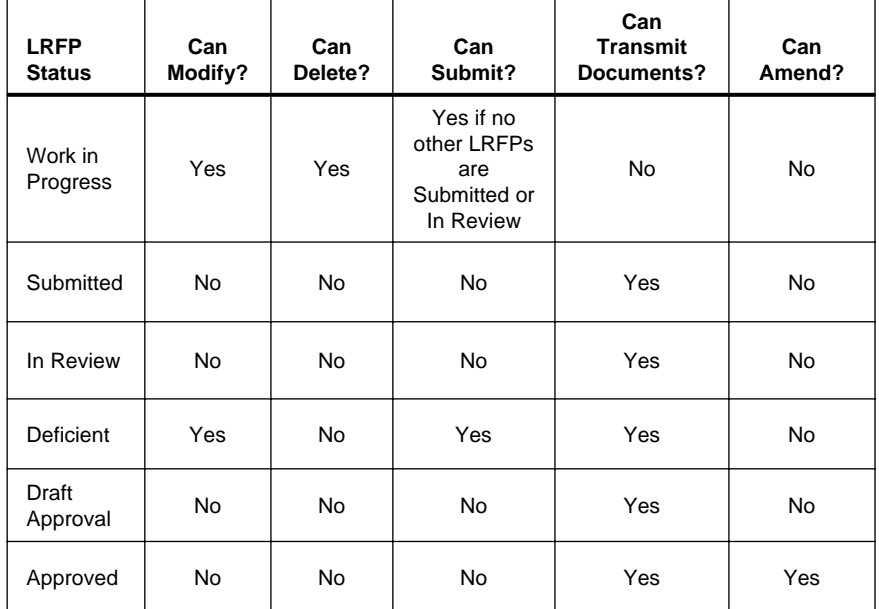

During the draft approval process, it is possible that circumstances may require the LRFP to be changed. If the changes are considered minor by the district and the DOE, then the DOE will make the required edits to the LRFP or ask the district to handle the change through an amendment to the Approved LRF P. If the changes are considered major by the district or the DOE, then the LRF P status is changed to Deficient.

**Approved:** The LRFP is acceptable to the DOE and the district and the Final Determination letter has been sent. Only Approved LRF Ps can be used to propose projects. In order to modify an Approved LRF P, an amendment must be submitted.

**Once your ha ve completed your LRFP, y ou canelectronically submit it t o the DOE for Revie w and Appro val.**

Before you hit the "submit" button, you should:

- Carefully revie w all reports to make sure that your existing and proposed inventory is properly represented; the projected enrollments equal the sum of the proposed school enrollments; and each school has adequate capacity for the proposed enrollments.
- Print out and review the LRFP SubmissionData Check Report. *(This report is also required to be signed and su bmitted by the district to the DOE.)*
- Have Board of Education approval.

To submit a LRFP from the List View of the LRFPRecord, highlight the LRF P that you want to submit and "click" on the Submit Icon. To submit a LRFPfrom the Summary View of the LRF P Record, "click" on the Submit Icon.

Once submitted, the Status of the LRF Pwill change from **"***Work In Progre s s***"** to **"***Submitte d***".** At this point, no other LRF P's may be submitted and the Submitted LRFP cannot be modified unless it is indicated to be Deficient by the DOE. Approved LRFPs can be amended.

You cannot generate transmittals for Supporting LRFP Documentation until the LRFP has been submitted.

### **LRFP Record –List View**

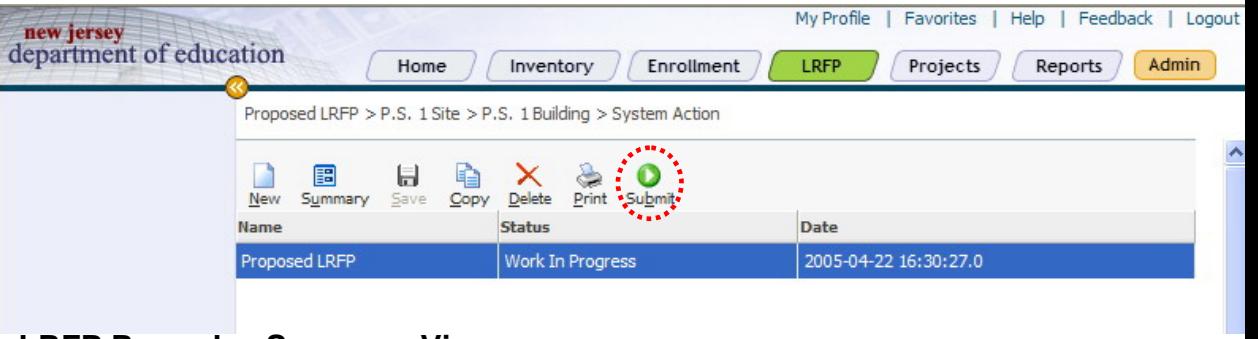

# **LRFP Record – Summary View**

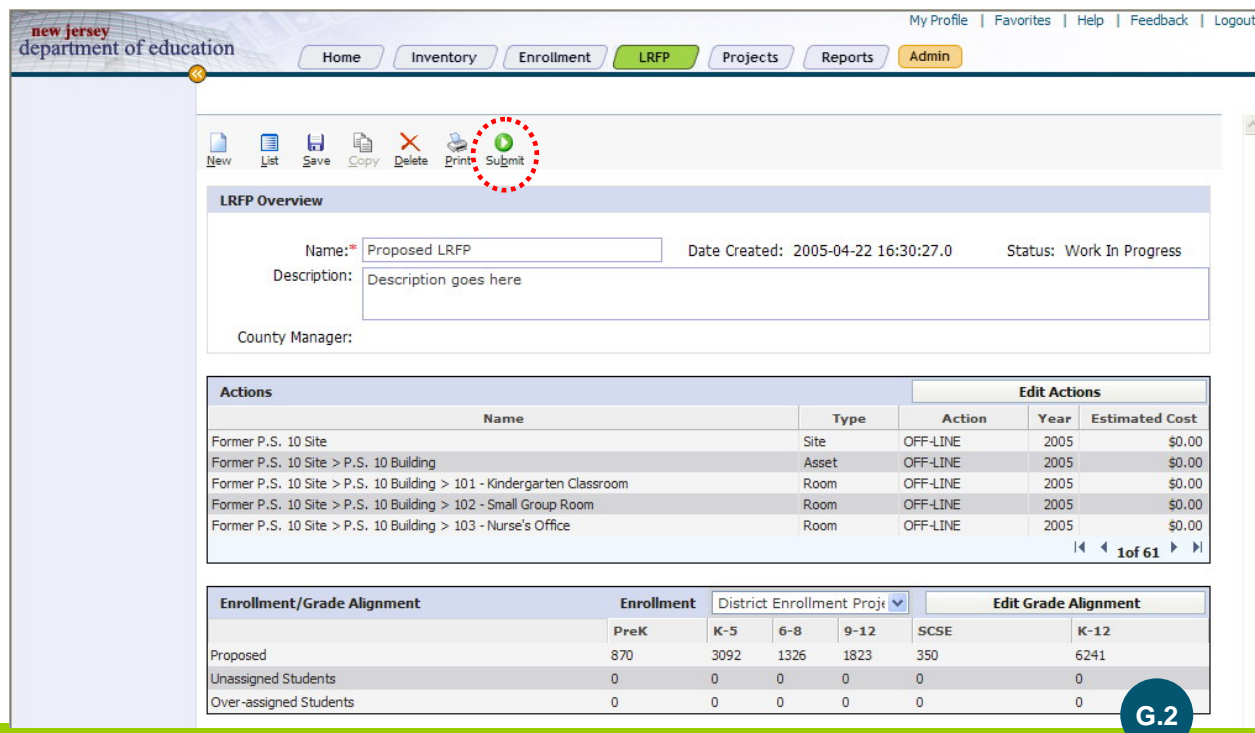

Copyrighted VFA, Inc and the State of New Jersey Department of Education 2005 – CONFIDENTIAL INFORMATION

# PART G: SUBMITTING AND AMENDING A LRFP**Assembling Supporting Documentation**

**Each district must submit supporting " offline" d ocumentation t o the DOE to c omplete its LRFP submission.** The paper documentation will be scanned by the DOE and posted to the LRF P website. Supporting documentation requirements are as follo ws:

#### **ALL DISTRICTS**

**Existing Site Plans:** Existing site plans are required for all school sites. The site plans are not required to be scaled drawings. If you do not have a site plan, you can use the tax map, which can be obtained from your municipal office.

**Existing Floor Plans:** Existing floor plans listing room usages are required for all school buildings. The floor plans do not have to be to scale. If you do not have architectural plans, you can submit the "exit diagrams" that are required to be posted in all schools.

**Propos e d Enr ollment Projections and Substantiation:** You must submit supporting documentation if you alter one of the projection years from the website cohort-survival projection for your proposed enrollments. The required supporting documentation depends upon the reason as to why the website cohort-survival projection is altered.

- If you are not utilizing the website projection due to a disagreement with the historic enrollments, birth data, and/or projected pre-kindergarten enrollments due to the use of community providers, and a standard cohort-survival projection based on six years of historic enrollments is proposed, you only need to submit a revised cohort-survival spreadsheet that highlights data changes and provides a brief explanation as to why the enrollments from the Fall Reports, births, and/or proposed prekindergarten enrollments are not accurate on the website projection. A five-year cohort-survival enrollment projection spreadsheet template with a brief questionnaire is available on the DOE Office of School Facilities website at www.state.nj.us/njded/facilities.
- If the proposed enrollments are *not* based on a standard cohort-survival projection, you must provide information explaining (1) why a standard cohort-survival projection is not used as the basis for the projections, (2) why the proposed projection methodology is an appropriate forecasting tool for the district, and (3) ho w demographic data supports the projections, including ne w housing construction.

**District Map with Existin g and Propos e d Schools:** Provide a map of the district sho wing existing and proposed school building locations.

**Board of Education Resolution Appro ving the LRFP:** Submit a copy of the BOE resolution that approves the submitted LRF P.

**LRFP Submission Data Check Rep ort:** You must submit a signed copy of this report, which can be accessed from the Report section on the website. It is critical that you print out and review the Data Check Report *prior* to submitting your LRFP in order to ensure that your plan is complete and the data properly represents existing and proposed conditions.

**District Transmittal to the Local Planning Board**: Each district is required to send their BOE approved LRFP to the local planning board. The transmittal that accompanies the LRFP to the local planning board must be submitted to the DOE.

#### **ABBOTT DISTRICTS**

In addition to the previously described supporting documentation requirements, Abbott Districts are also required to submit the follo wing items to the DOE to complete their LRF P submission.

List of Facilities Advisory Board Members: Provide a list of the names of each member of the Facilities Advisory Board. Also note each member's occupation and community positions, if any.

**Facilities Advisory Board Meeting Minutes:** Submit minutes of each meeting. The minutes should sho w that all aspects of the plan were discussed.

**Facilities A d visory Boards Resolution Endorsing the L RFP:** The Facilities Advisory Board must approve the submitted LRF P. A resolution or meeting minutes that indicate endorsement is required.

**LRFP Schedule and Task List:** The district's schedule and task list for completing the LRF P should be provided. This does not have to be resubmitted if already provided to the DOE in March as requested.

**Overview of Educational Goals and Objectives and School Pro grams Summar y R eport:** Abbott Districts must complete the templates available on the DOE Office of School Facilities website at www.state.nj.us/njded/facilities.

#### **Onc e your ha v e submitted your LRFP, y ou must print out transmittal pages to sen d with the Supportin g Documentation t o the DOE.**

The DOE will not accept supporting documents unless it is accompanied by an electronicallygenerated transmittal. All documentation will be scanned by the DOE and be available for vie wing on the website.

**STEP 1** - To generate transmittals, "click" on the Transmit Icon in the LRF P Summary View.

**STEP 2** - Select Document Type and Subtype. See pages 80-81 of LRF P Website User Manual for a list of available options.

**STEP 3** - Type the Name of the document that you are submitting.

**STEP 4** - The Replace Document field is automatically populated with all previous documents that you have sub mitted of the same Type and Subtype. If you are resubmitting a document, choose the appropriate selection form this pull down menu.

**STEP 5** - To send transmittal cover sheet "click" OK. Print out the transmittal sheet.

**STEP 6** - **Don't forget to mail the actual hard copy of the supportin g d ocument and thetransmittal sheet to the DOE.** 

### **LRFP Record –List View**

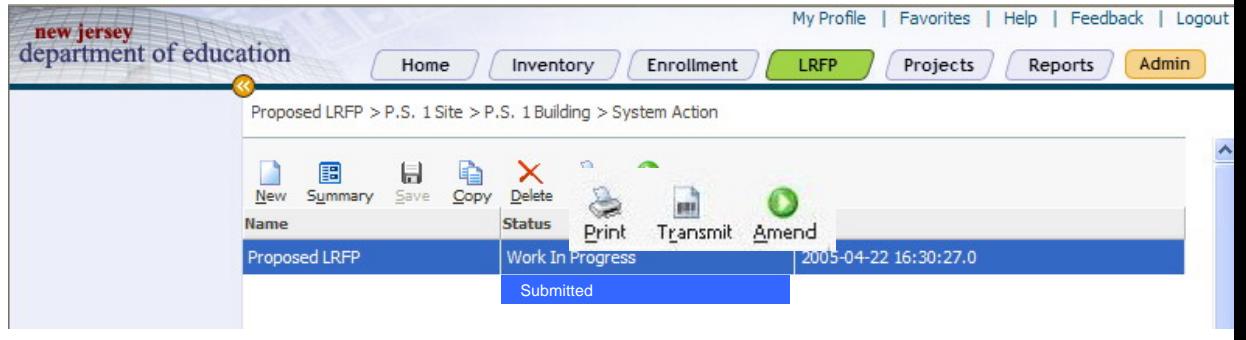

## **Transmittal Screen**

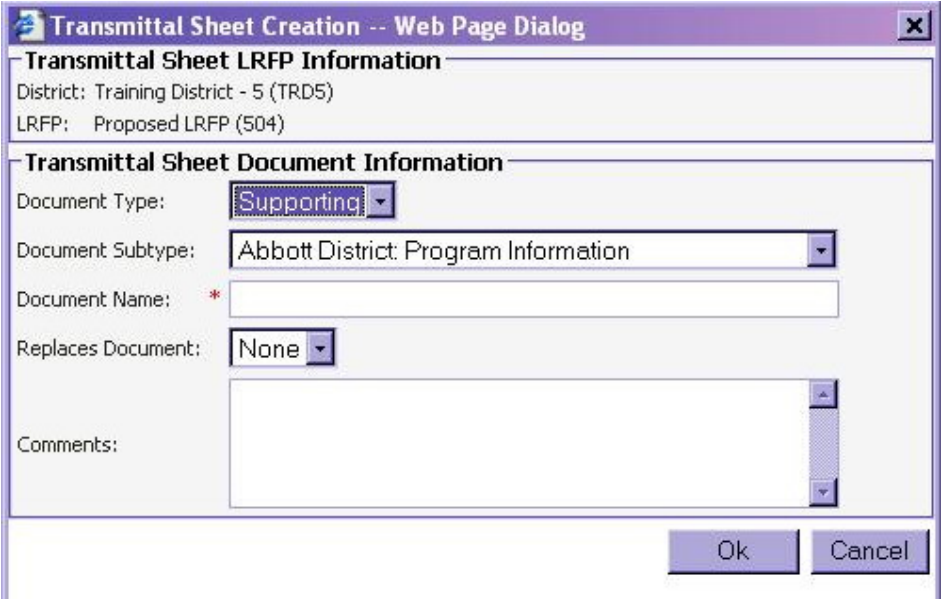

**Only a LRFP with an Approved or Deficient status can be chang ed.**

#### **A LRFP with an Appro v e d Status can only be "amended" to included additional Supporting**

**Documentation.** Inventory Actions, Systems Actions, and Grade Alignments cannot be changed unless the district contacts the DOE to have the Status of their LRF P changed to Deficient. (The district, ho wever, can create a ne w LRF P at any time without contacting the D OE.)

#### To include additional supporting documentation **for an Approved LRFP:**

**STEP 1** -"Click" on the LRFP Tab to access the LRFP Work Area.

**STEP 2** - Highlight the LRFP record to be amended and "click" on the Transmit Icon. Follow directions on Page G.3 for completing and sending transmittal and supporting documentation.

**STEP 3** – When transmittals have been generated for all additional supporting documentation, "click" on the Amend Icon to send notice to the DOE that you have Amended your L RFP. The status of your LRF P should change to Submitted.

**Note**: A copy of the original Approved LRF P can be made prior to Amending the original. The copy should be renamed and only the original should be Amended.

# **LRFP Record –List Vi ew (Approved LRFP)**

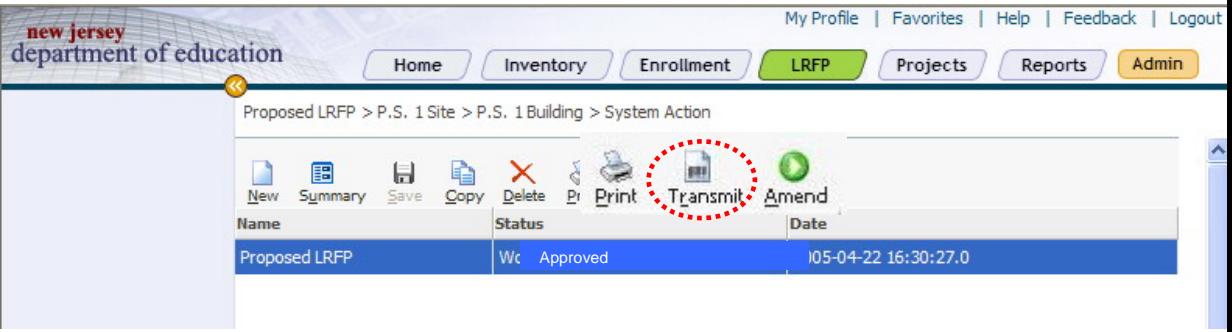

# **Transmittal Screen**

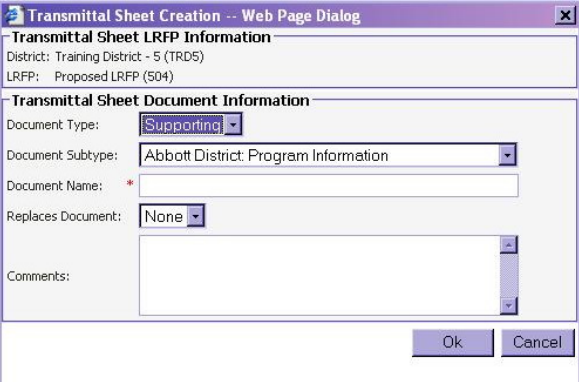

### **LRFP Record – List Vi e w (Approved LRFP)**

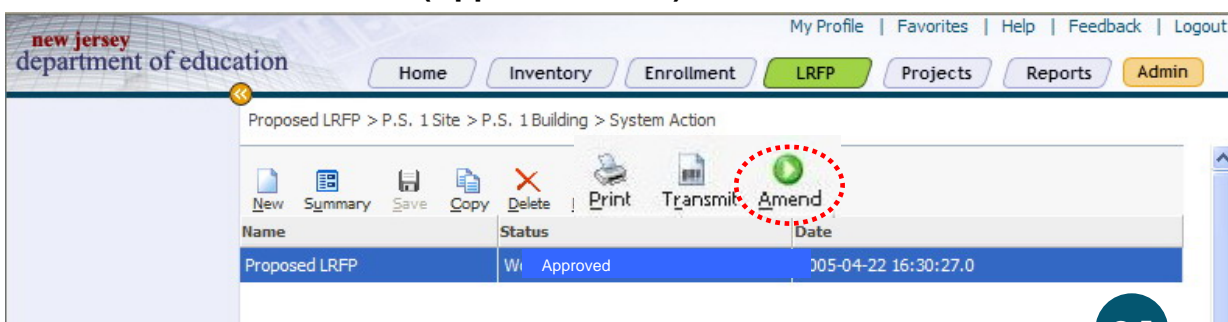

#### An LRFP with an Deficient status may be edited.  $I\subset I$ **RFP Record –**

A LRFP may have a Deficient status based on DOE review or if the district has found a need to change Inventory Actions, Systems Actions, and/or Grade Alignments after it has Submitted an LRF P.

If a district needs to change its Submitted L RFP, the district will need to contact the DOE to have the Status of its LRF P changed to Deficient before any editing can be done.

**STEP 1** -"Click" on the LRFP Tab to access the LRFP Work Area.

**STEP 2** - Highlight the LRFP record to be edited. "Click" on the Summary Icon. Follo w the directions in Section F for Creating an LRF P to edit Inventory/Systems Actions and/or Grade Alignments...........

**STEP 3**–When editing is complete, "click" on the Submit Icon. You should see a dialog box indicating that the LRF P has been successfully submitted.

**Note**: A copy of the original Approved LRF P can be made prior to Editing the original. The copy should be renamed and only the original should be Edited and re Submitted..

### LRFP with an Deficient status may be edited. LRFP Record - List View (Deficient LRFP)

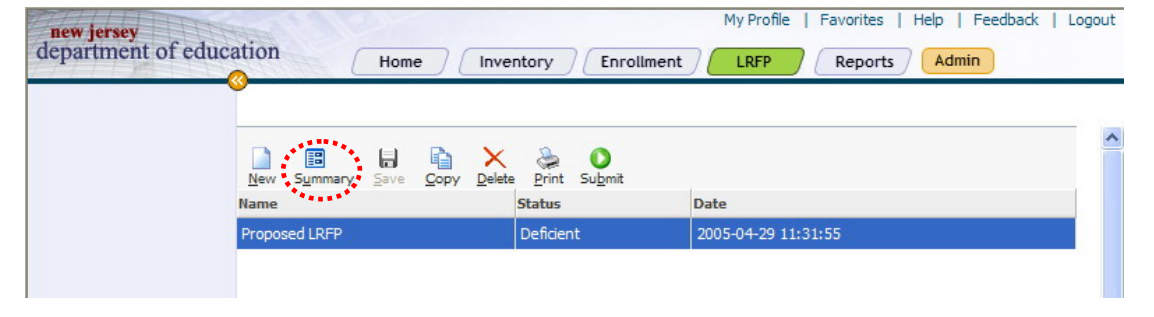

### **LRFP Record –Detail View**

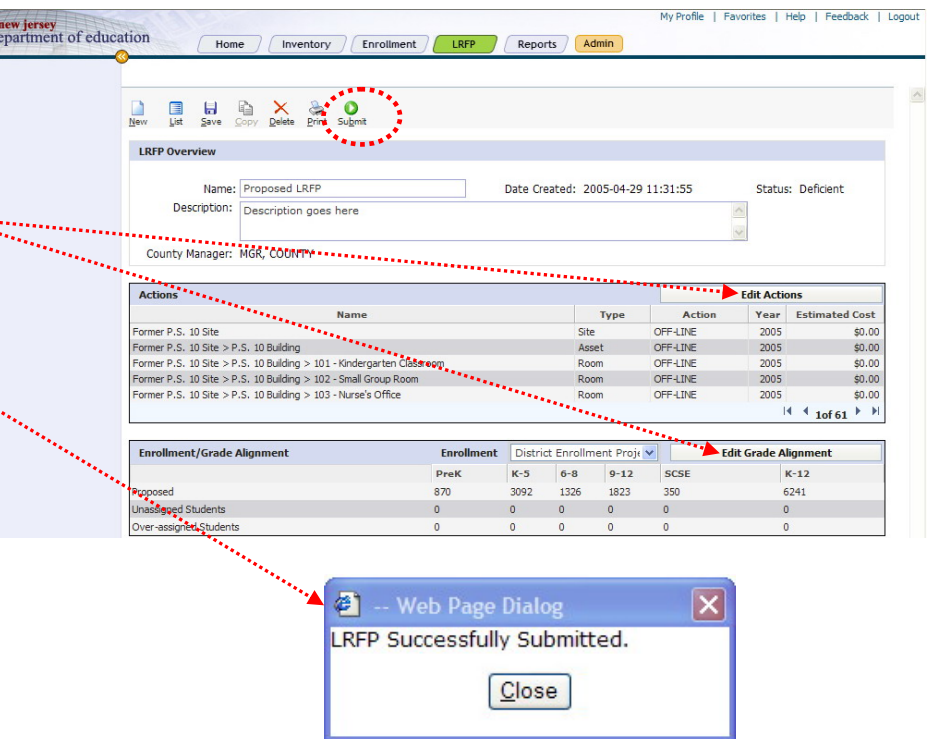